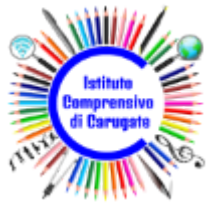

**ISTITUTO COMPRENSIVO DI CARUGATE** Via San Francesco, 9 – 20061 CARUGATE (MI) tel. 02.92151388 email: [miic8bj003@istruzione.it](mailto:miic8bj003@istruzione.it) – [miic8bj003@pec.istruzione.it](mailto:miic8bj003@pec.istruzione.it) sito: <https://www.comprensivocarugate.edu.it> Codice IPA: istsc\_miic8bj003 – Codice Univoco: UFI6UE – Codice Fiscale: 94030910155

**Ministero dell'Istruzione**

Carugate, 20/11/2021

Alla cortese attenzione di: *Genitori*

> Per conoscenza a: *Docenti Amministrativi DSGA*

## Oggetto: **pagamenti per assicurazione e diario scolastico a.s. 2021-22**

Sul sito [Pago](https://www.istruzione.it/pagoinrete/) in rete sono stati inseriti i due pagamenti in oggetto. Si invitano tutte le famiglie ad accedere a Pago in rete per provvedere ai pagamenti entro il 04/12/2021, secondo lo schema allegato:

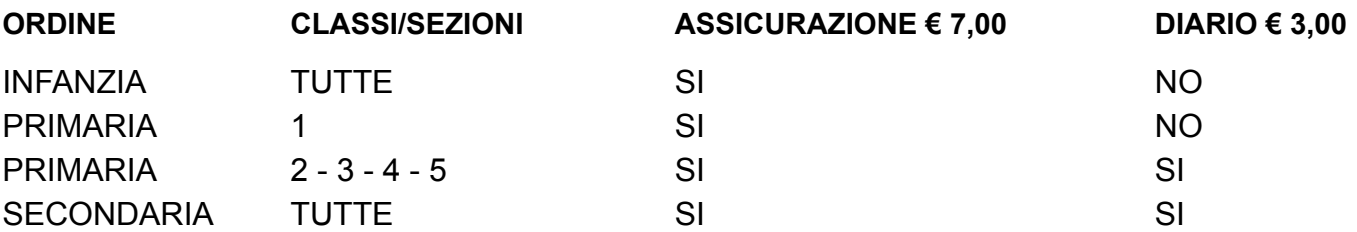

Vi ricordiamo che per accedere al servizio è necessario registrarsi sulla piattaforma come da istruzioni e pubblicate sul sito della scuola: [https://sites.google.com/comprensivocarugate.edu.it/sito/servizi/servizi-per-famiglie-e-studenti/p](https://sites.google.com/comprensivocarugate.edu.it/sito/servizi/servizi-per-famiglie-e-studenti/pago-in-rete) [ago-in-rete.](https://sites.google.com/comprensivocarugate.edu.it/sito/servizi/servizi-per-famiglie-e-studenti/pago-in-rete)

Si può accedere anche con la propria Identità Digitale (SPID) senza bisogno di registrarsi al sito Pago in Rete.

In caso di necessità è possibile inviare una e-mail all'indirizzo [zurla.andrea@comprensivocarugate.edu.it](mailto:andrea.zurla@comprensivocarugate.edu.it)

Si allega breve guida per effettuare i pagamenti.

IL DIRIGENTE SCOLASTICO

Dott. Luca Zaccagnino

*Documento informatico firmato digitalmente ai sensi del D.Lgs*. *82/2005 e ss.mm.ii. e norme collegate, il quale sostituisce il documento cartaceo e la firma autografa*

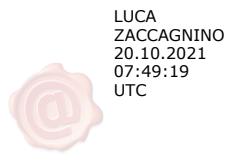

## **1. Cliccate su "Versamenti volontari":**

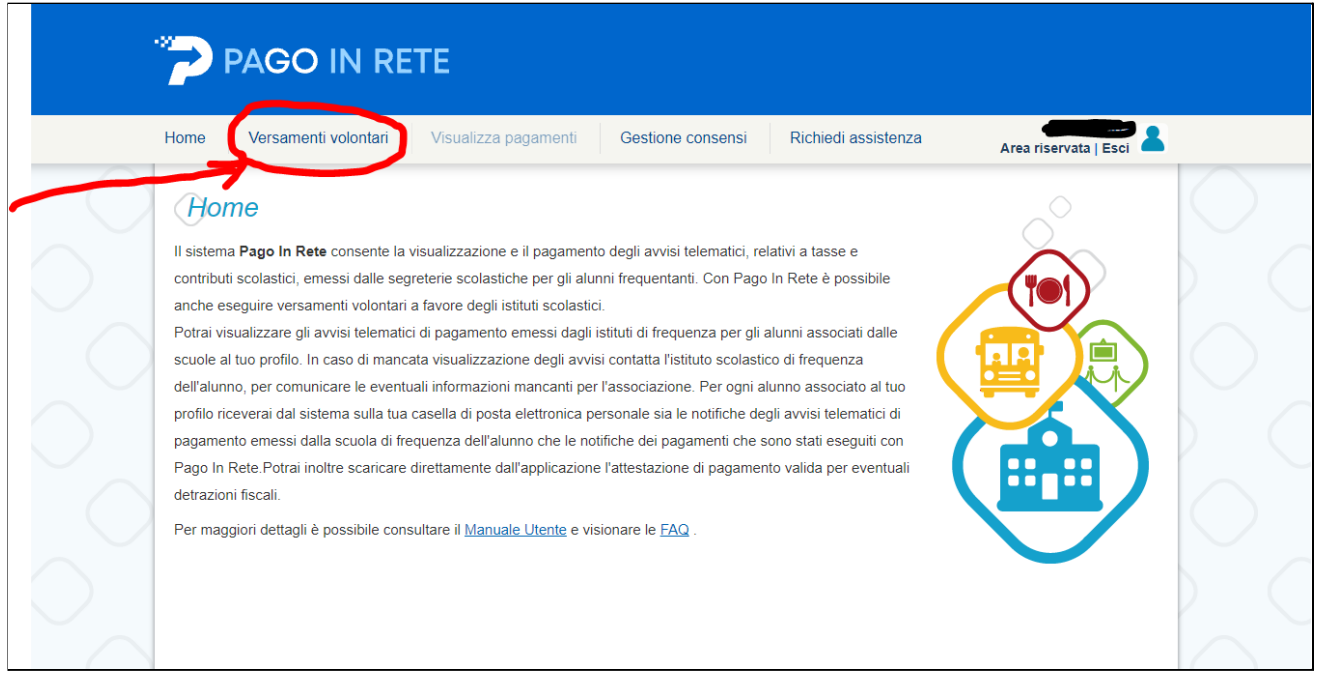

**2. Nel campo "Codice meccanografico" inserite il seguente codice: MIIC8BJ003 e cliccate su "Cerca"**

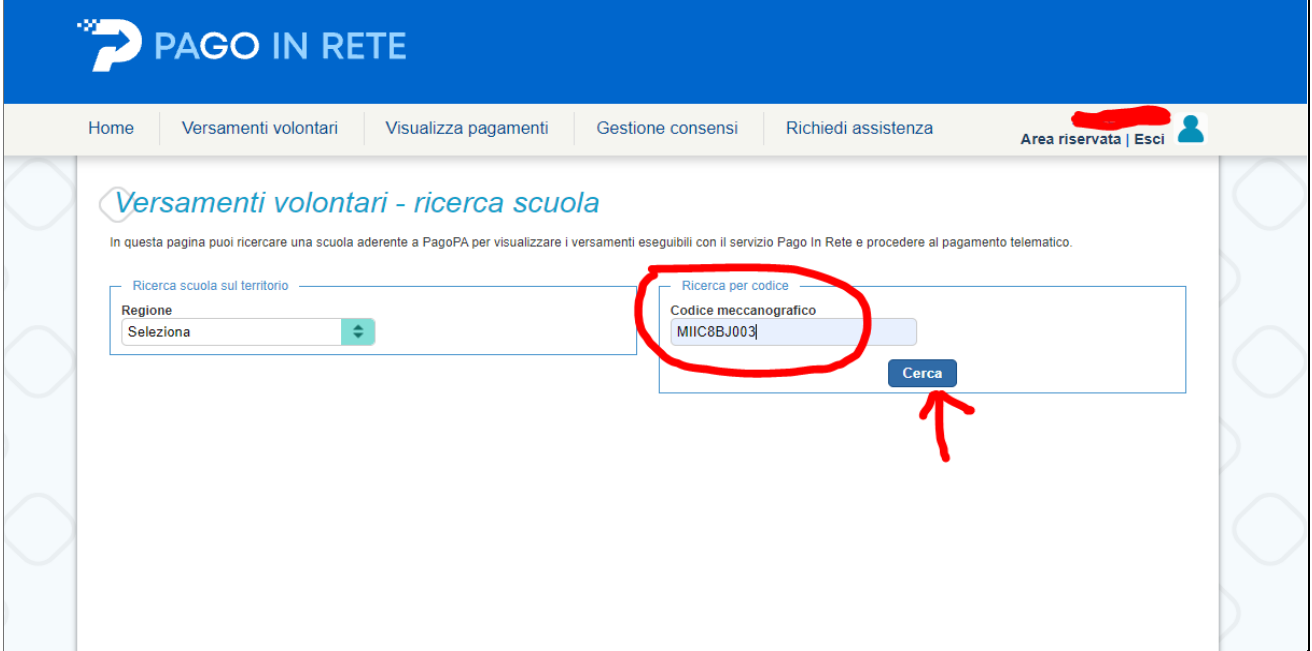

## **3. Cliccate sulla lente che trovate a destra sotto alla voce "AZIONI"**

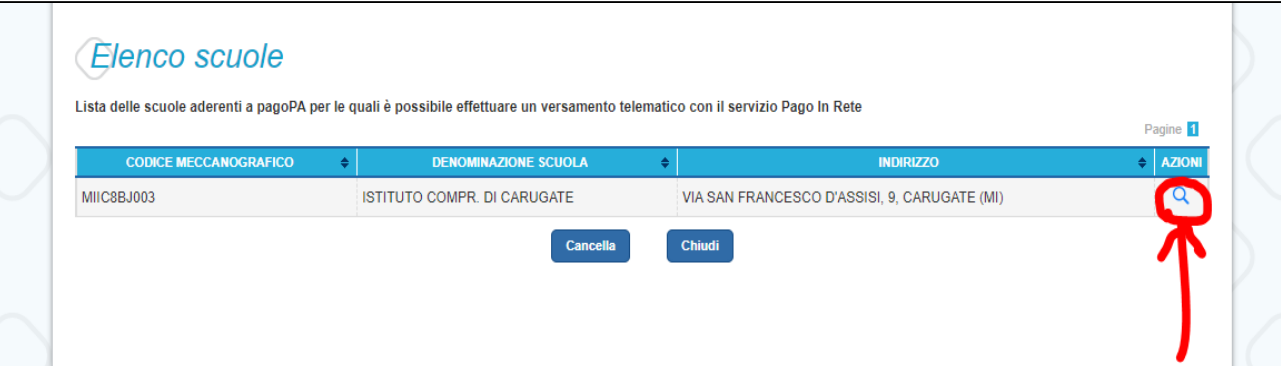

**4. A questo punto visualizzerete i due versamenti: cliccate sul simbolo <€**

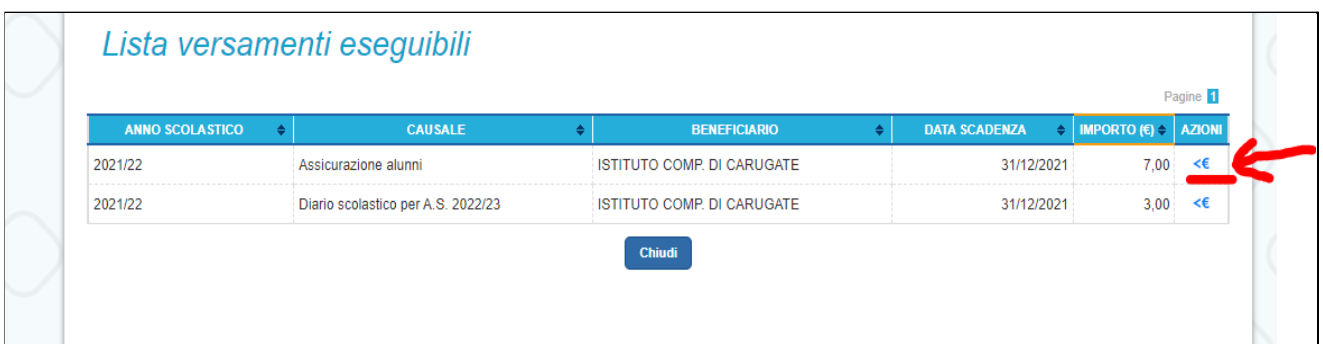

**5. Compilate i campi richiesti: Codice Fiscale, Nome e Cognome DELL'ALUNNO/A** (Vi ricordiamo che gli alunni DVA certificati sono esenti dal pagamento dell'assicurazione) **Poi cliccate su "Effettua il pagamento"**

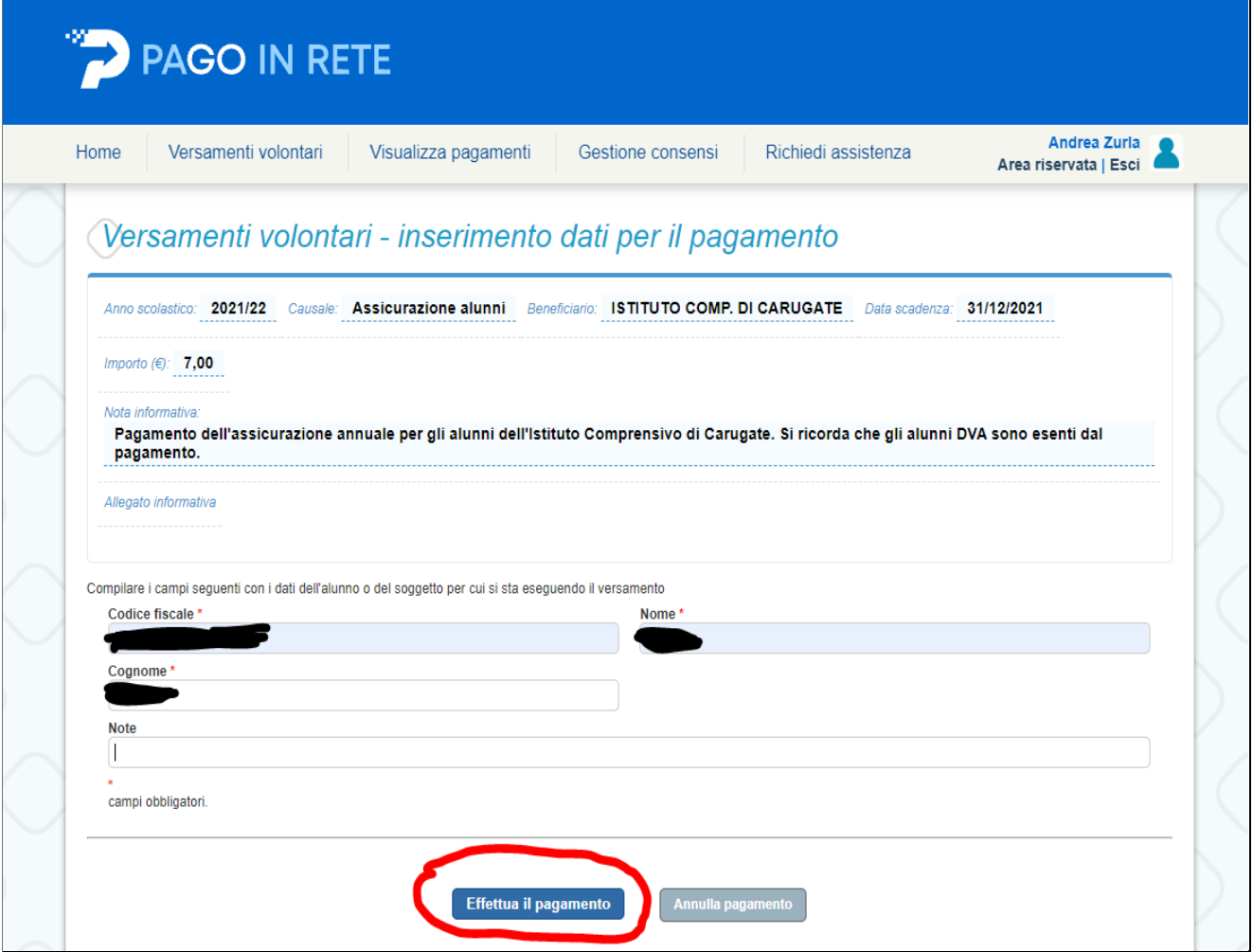

**6. A questo punto potete scegliere se effettuare il pagamento online con Carta di Credito, Satispay, Paypal (o bonifico online solo per alcuni istituti bancari) oppure scaricare il documento ed effettuare il pagamento presso tabaccai, ricevitorie o banche aderenti**

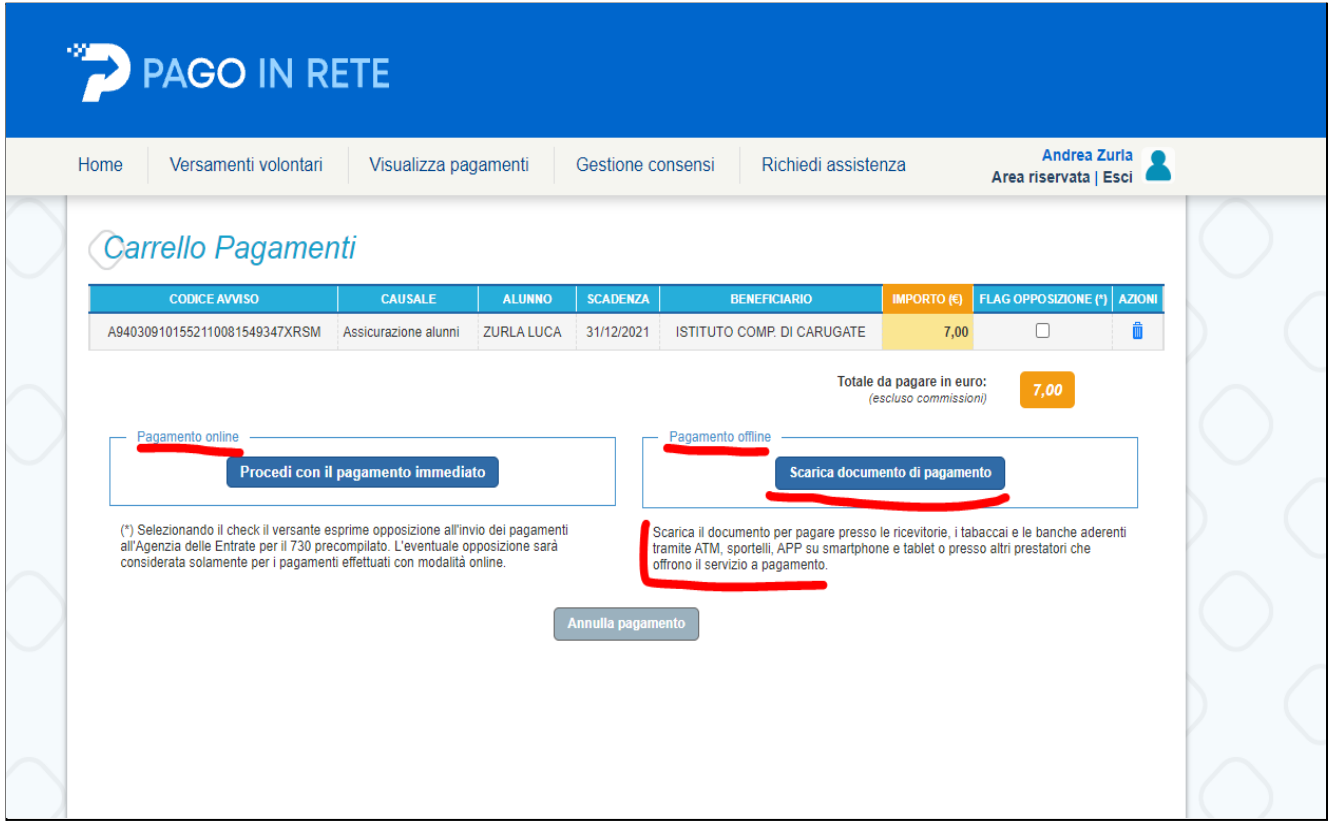